## **Guide to Check the Version of the e-Memorial Form (LR152B)**

1. After opening the e-Memorial Form, click "**File**" at the top left corner of the screen and then select "**Properties**" from the menu.

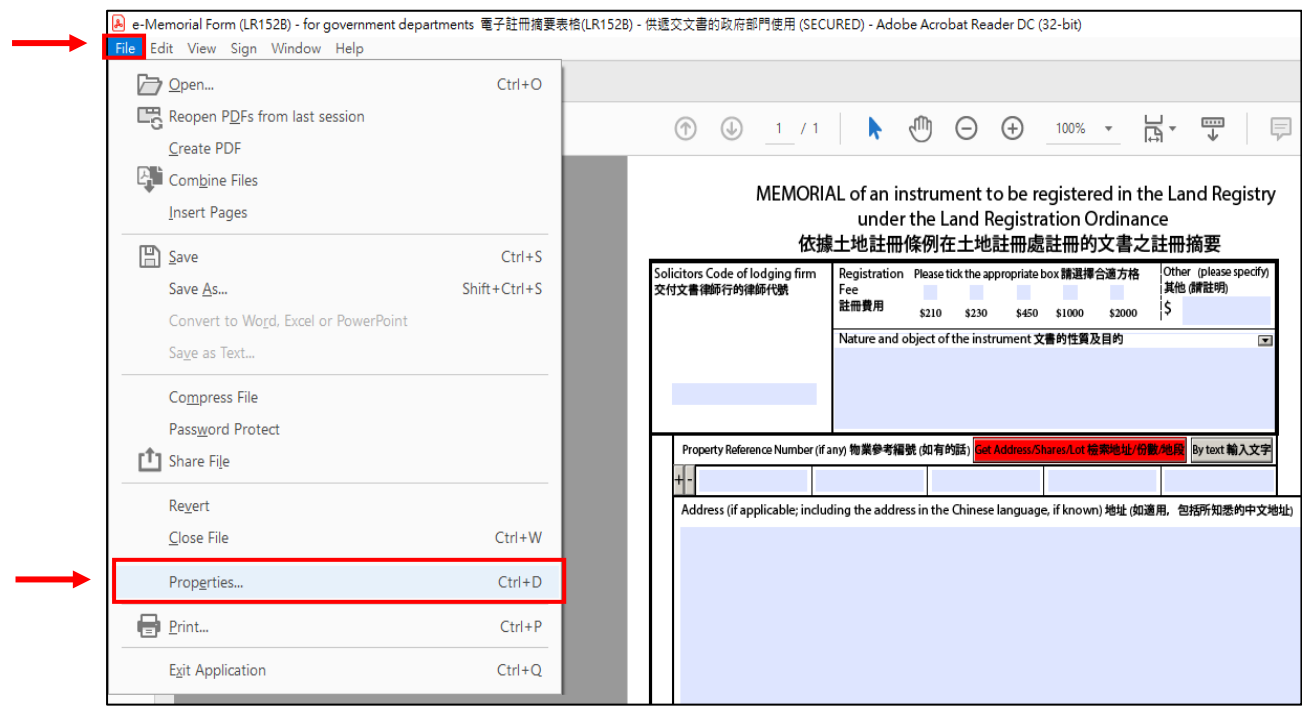

2. The version information of the e-Memorial Form can be found in the field "**Description**" in the pop-up message box (e.g. " Version Released in March 2018 二零一八年三月版")

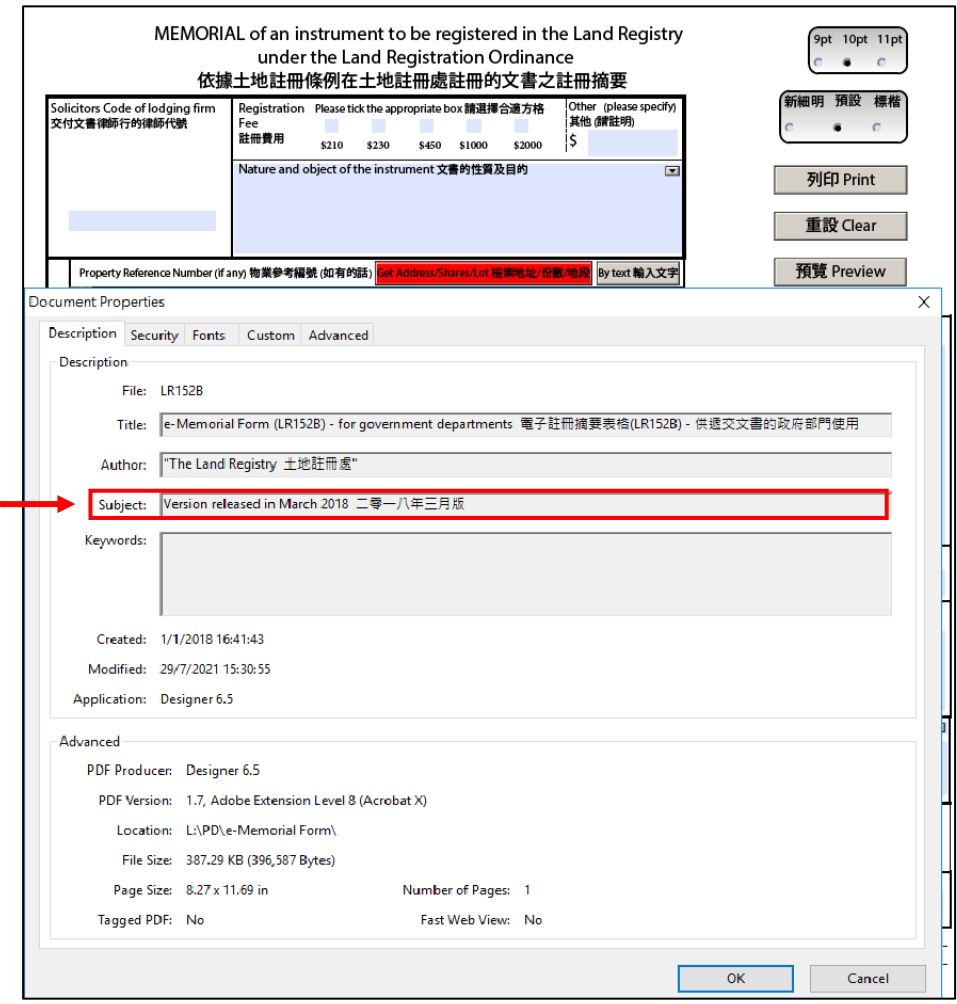